## Office 365 uppsetning

Logga sig inní tölvupóstinn sinn og finna tannhjólið

Velja þar **Office 365**

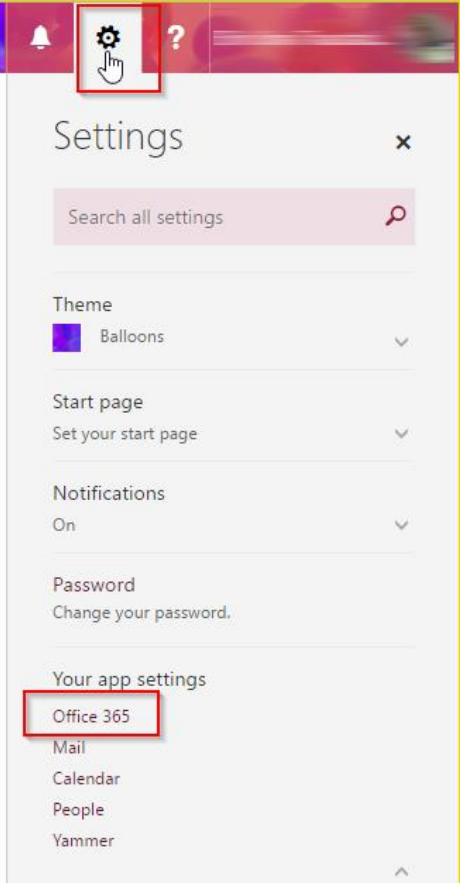

Þá ætti **My account** síðan að opnast og þið finnið þar **Install status** og smellið á **Manage installs**.

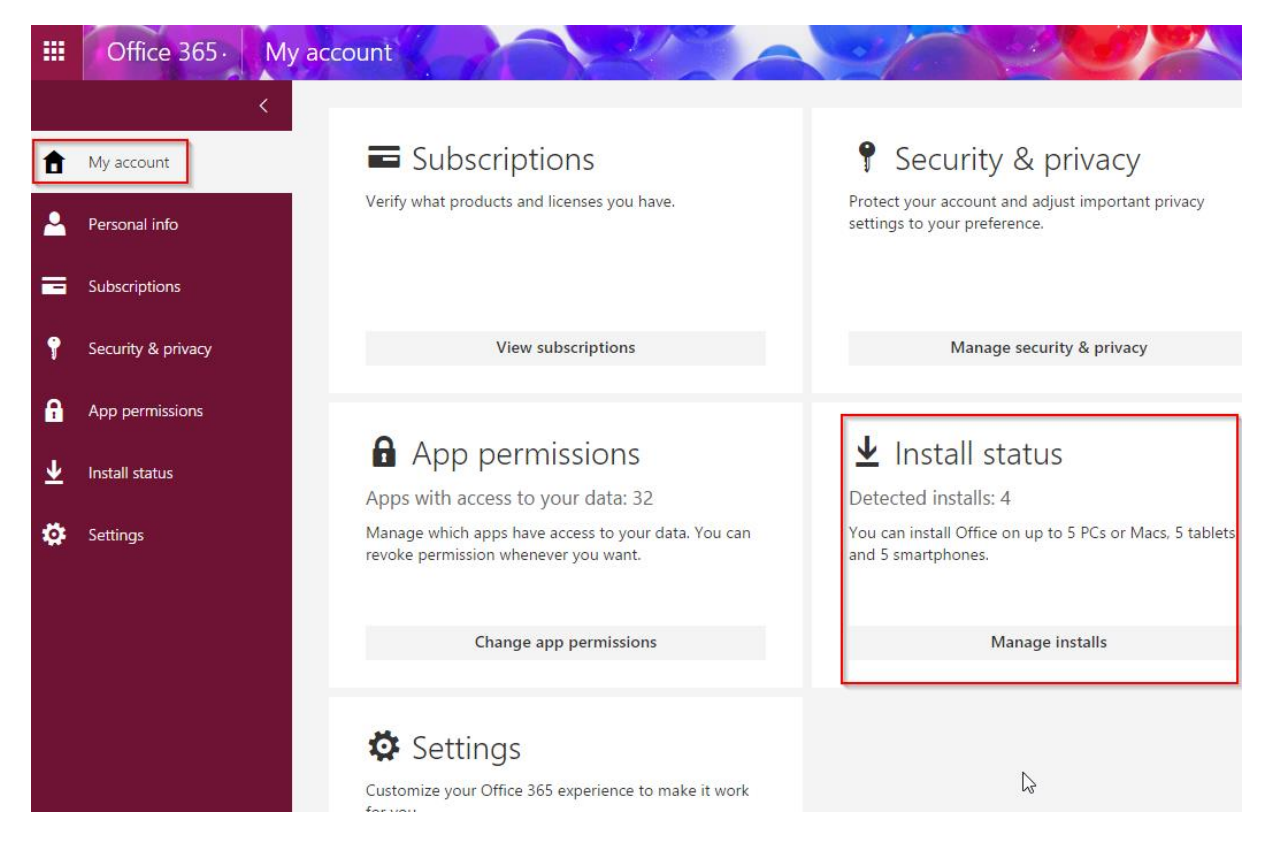

Þar smellið þið á **Install desktop applications**. Á þessari síðu sjáið þið einnig hvar og hve mörg leyfi þið eruð að nota

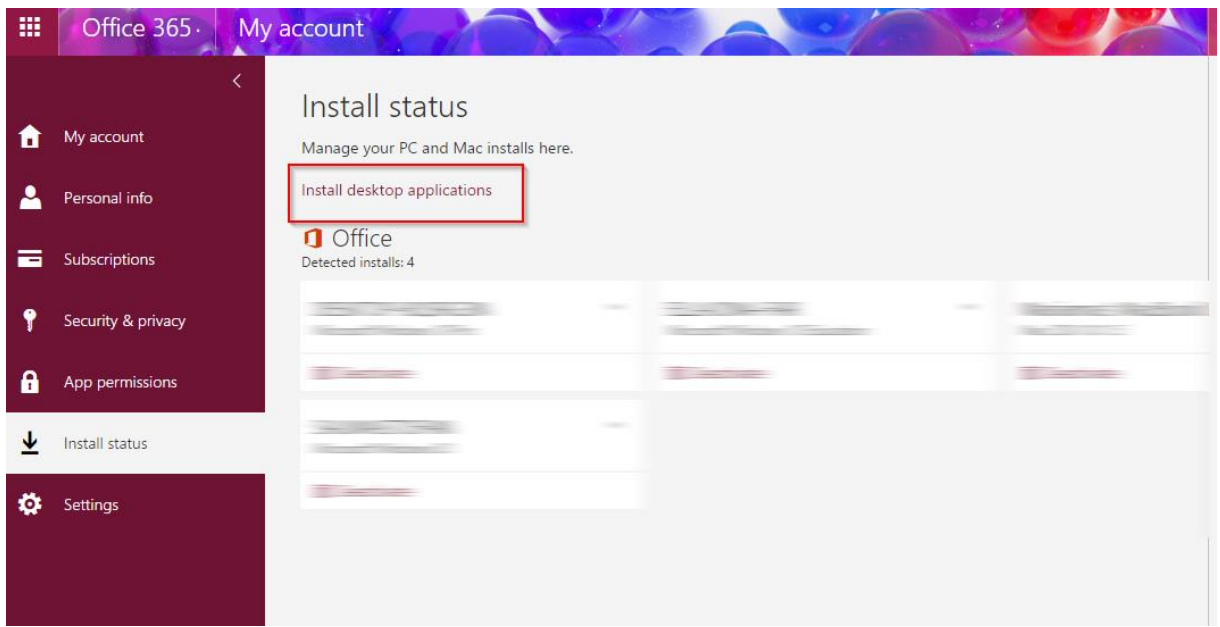

Smellið á **Install** og fylgið leiðbeiningum um uppsetningu sem segir sig nokkuð sjálft.

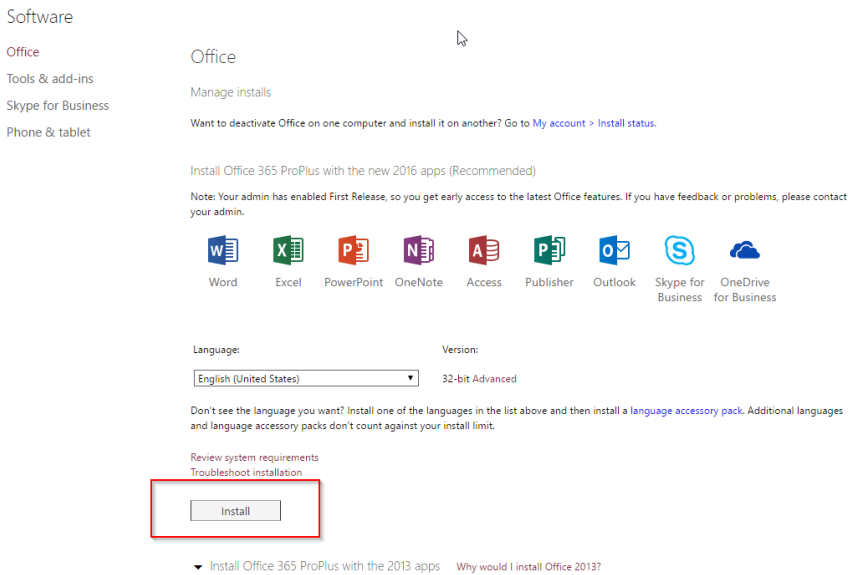

**Athugið að það getur þurft að taka eldri office pakka út en það er ekki alltaf víst.**

## **Uppsetning í iPad eða Android**

Fyrir **iPad** er hægt að ná í þau **öpp** sem vill t.d. Word, PowerPoint eða Onenote í **Appstore** Sjá hér:<https://products.office.com/en-us/mobile/Office-iPad> Fyrir **Android** er hægt að hlaða niður í Google-Play Sjá hér:<https://products.office.com/en-us/mobile/office-android-tablet>

**Skrá sig svo inn í appið með ML netfangi og lykilorði.**